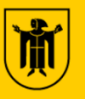

# **Tipps bei Problemen mit SOWON**

## **Sie brauchen ein neues Passwort?**

Wenn Sie Ihre E-Mail-Adresse auf SOWON hinterlegt haben, können Sie sich selbst ein neues Passwort erstellen. Klicken Sie dazu auf der SOWON-Startseite auf den Button ['Passwort](https://sowon.muenchen.de/SOWON/shared/zugangsdatenAnfordern.jsf)  [vergessen'.](https://sowon.muenchen.de/SOWON/shared/zugangsdatenAnfordern.jsf) Anschließend erhalten Sie eine E-Mail. Nach Klick auf den in der E-Mail enthaltenen Link, können Sie sich ein neues Passwort vergeben.

Wenn Sie keine E-Mail-Adresse auf SOWON hinterlegt haben, bekommen Sie über unser Kontaktformular ([sowon.muenchen.de/kontakt](https://sowon.muenchen.de/kontakt)) ein neues Passwort. Bitte wählen Sie dazu im Kontaktformular den Betreff 'Passwort' aus. Das neue Passwort schicken wir Ihnen schnellstmöglich per Brief zu. Bitte melden Sie sich bis dahin nicht auf SOWON an.

## **Sie können sich trotz korrekter Benutzerkennung und korrektem Passwort nicht auf SOWON anmelden?**

Bitte versuchen Sie die folgenden Lösungsmöglichkeiten:

- **Browser:** Nutzen Sie möglichst eine aktuelle Version von Firefox, Chrome, Edge, Safari oder Internet Explorer. Mit diesen Browsern wurde SOWON getestet.
- **Cache:** Bitte leeren Sie den Cache Ihres Browsers. Anleitungen für die verschiedenen Betriebssysteme und Browser finden Sie im Internet unter [https://browser-cache-leeren.de/.](https://browser-cache-leeren.de/)
- **Privates Browser-Fenster:** Sollten Sie sich weiterhin nicht auf SOWON anmelden können, versuchen Sie es mit dem Öffnen eines privaten Browser-Fensters und melden Sie sich dort erneut unter [https://sowon.muenchen.de](https://sowon.muenchen.de/) auf SOWON an. Anleitungen zum Öffnen eines privaten Browser-Fensters finden Sie in der Hilfefunktion Ihres Browser.

**Sie erhalten auf SOWON die Fehlermeldung "internes technisches Problem"?** SOWON ist so eingestellt, dass nach einer Inaktivität von 60 Minuten eine automatische Abmeldung erfolgt. Bis dahin nicht gespeicherte Daten werden dann gelöscht. Ein Klick auf 'Speichern' nach der automatischen Abmeldung führt zu oben genannter Fehlermeldung.

Bitte speichern Sie daher Ihre Eingaben vor Ablauf von 60 Minuten. Sollte der Fehler weiterhin bestehen, versuchen Sie es mit den Lösungsmöglichkeiten aus dem vorherigen Punkt.

**Ihnen wird die Meldung "Der Zugriff auf die Seite ist nicht gestattet" angezeigt?** Bitte versuchen Sie die folgenden Lösungsmöglichkeiten:

- **Internetverbindung:** Bitte prüfen Sie, ob eine stabile Internetverbindung besteht (ausreichend WLAN bzw. guter Handyempfang).
- **Korrekter Link:** Kontrollieren Sie bitte, ob Sie genau folgenden Link verwendet haben: <https://sowon.muenchen.de/>
- **Cache:** Bitte leeren Sie den Cache Ihres Browsers. Anleitungen für die verschiedenen Betriebssysteme und Browser finden Sie im Internet unter [https://browser-cache-leeren.de/.](https://browser-cache-leeren.de/)
- **Cookies:** Stellen Sie sicher, dass in Ihren Browsereinstellungen die Cookies nicht deaktiviert sind. Cookies vermeiden Darstellungsprobleme der Webseite. Zum Überprüfen Ihrer Cookie-Einstellungen nutzen Sie bitte die Hilfefunktion Ihres Browsers.
- **Privates Browser-Fenster:** Sollte das Problem weiterhin bestehen, versuchen Sie es mit dem Öffnen eines privaten Browser-Fensters und melden Sie sich dort erneut unter [https://sowon.muenchen.de](https://sowon.muenchen.de/) auf SOWON an. Anleitungen zum Öffnen eines privaten Browser-Fensters finden Sie in der Hilfefunktion Ihres Browser.

## **Ihre Dokumente sind zu groß oder haben das falsche Format?**

- **Dateigröße:** Pro einzelner Seite ist eine Dateigröße von 6 MB möglich. Ein Dokument kann aus max. 15 Seiten bestehen. Wenn Sie ein Dokument haben, das die Dateigröße von 6 MB übersteigt, sollten Sie die Datei in mehrere Seiten trennen und die Seiten einzeln hochladen.
- **Dateiformat:** Zugelassene Dateiformate sind .jpeg, .png und .pdf. Sollte Ihre Datei ein unzulässiges Dateiformat haben, wandeln Sie die Datei bitte vor dem Hochladen in ein zugelassenes Format um.

#### **Sie brauchen weitere Hilfe und Unterstützung?**

Der einfachste und schnellste Weg ist unser Kontaktformular. Sie finden dieses unter:

#### [sowon.muenchen.de/kontakt](https://sowon.muenchen.de/kontakt)

Alternativ können Sie sich auch an unser Service-Telefon wenden unter: **089 / 233 – 96820.**

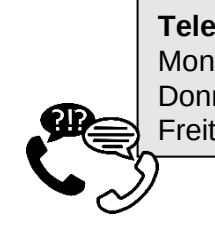

**Telefonsprechzeiten** Montag bis Mittwoch: 8:00 Uhr bis 16:00 Uhr Donnerstag: 8:00 Uhr bis 17:00 Uhr Freitag: 8:00 Uhr bis 13:00 Uhr

> **Wir sind München** für ein soziales Miteinander